# Dear Parents/Carers,

We have really enjoyed marking the work you have produced so far and it is lovely to see so many children working so hard. We appreciate it can be difficult to record your work so here are some ideas of how to do this.

# Different ways to record your work:

- Complete on a word document/PowerPoint/Excel sheet set by the teacher, press save then upload to it Purple Mash.
- Record answers on a piece of paper, take a photo on your phone and upload to Purple
  Mash
- Print the document (if you have a printer), complete the work then you can scan or take a photo of your work before finally uploading it to Purple Mash.

#### How to upload work to Purple Mash

Once you have finished your activity, you can upload your work by:

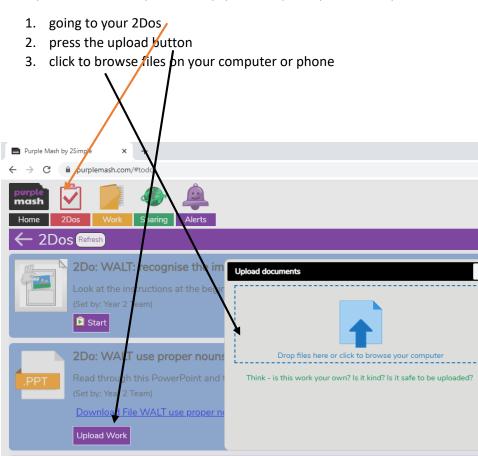

2Do: Monday 11th January 2021 - green

O 🛱 Purple Mash by 2Si...

- 4. find you document
- 5. double click on your file

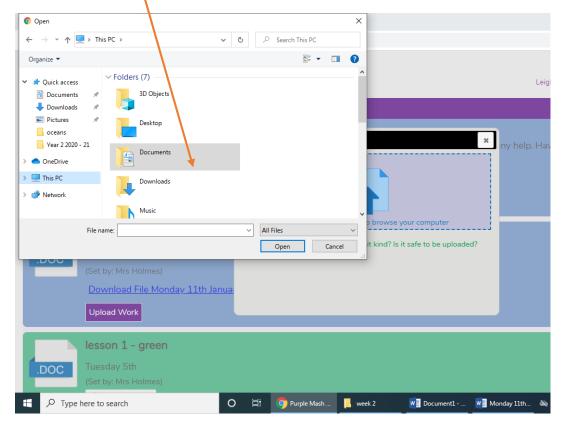

# 6. press done

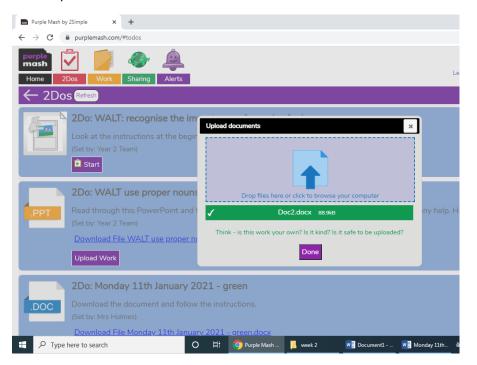

# 7. press hand in

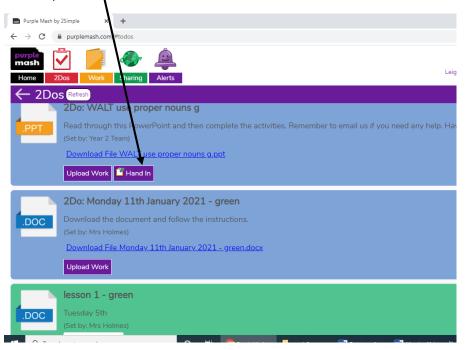